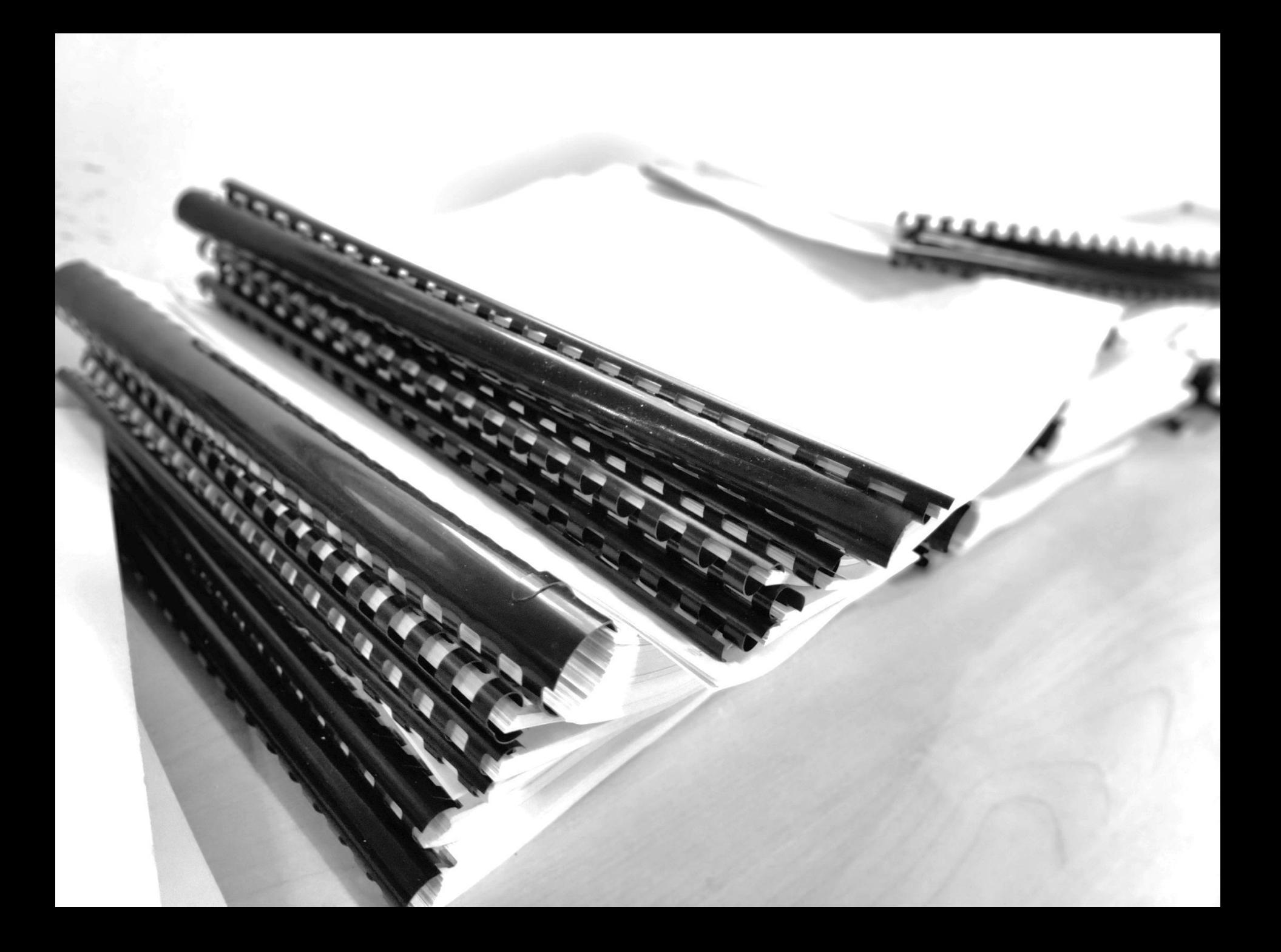

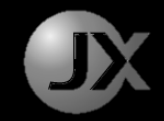

"Be regular and orderly in your life, so that you may be violent and original in your work."

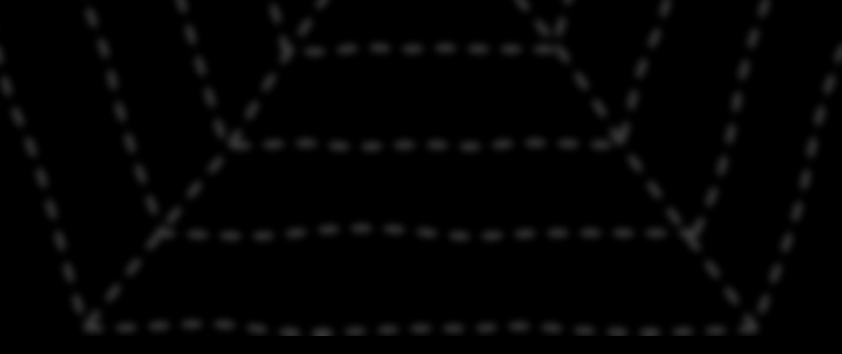

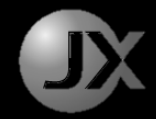

### **1. GENERATE FOLDERS FROM LIST**

### **2. COPY EXCEL SHEET**

## **3. EXTRACTING DATA FROM LAS FILES**

**4. CONTROLLING MOUSE & KEYBOARD**

## **5. DIGITIZE OLD LOGS**

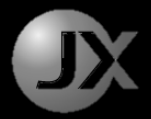

Alvin Alexander Geotechnician JX Nippon Oil & Gas Exploration

# **PRACTICAL SCRIPTING IDEAS FOR DATA MANAGERS WITH PYTHON**

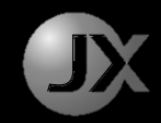

# Why Automate?

- 1. Menial tasks are boring.
- 2. HSE concern. Wrist Pain.
- 3. Minimize mistakes.
- 4. Time Saving in the long run.
- 5. Writing code is fun and creative.

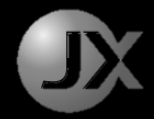

Real Examples

# **WHEN TO AUTOMATE?**

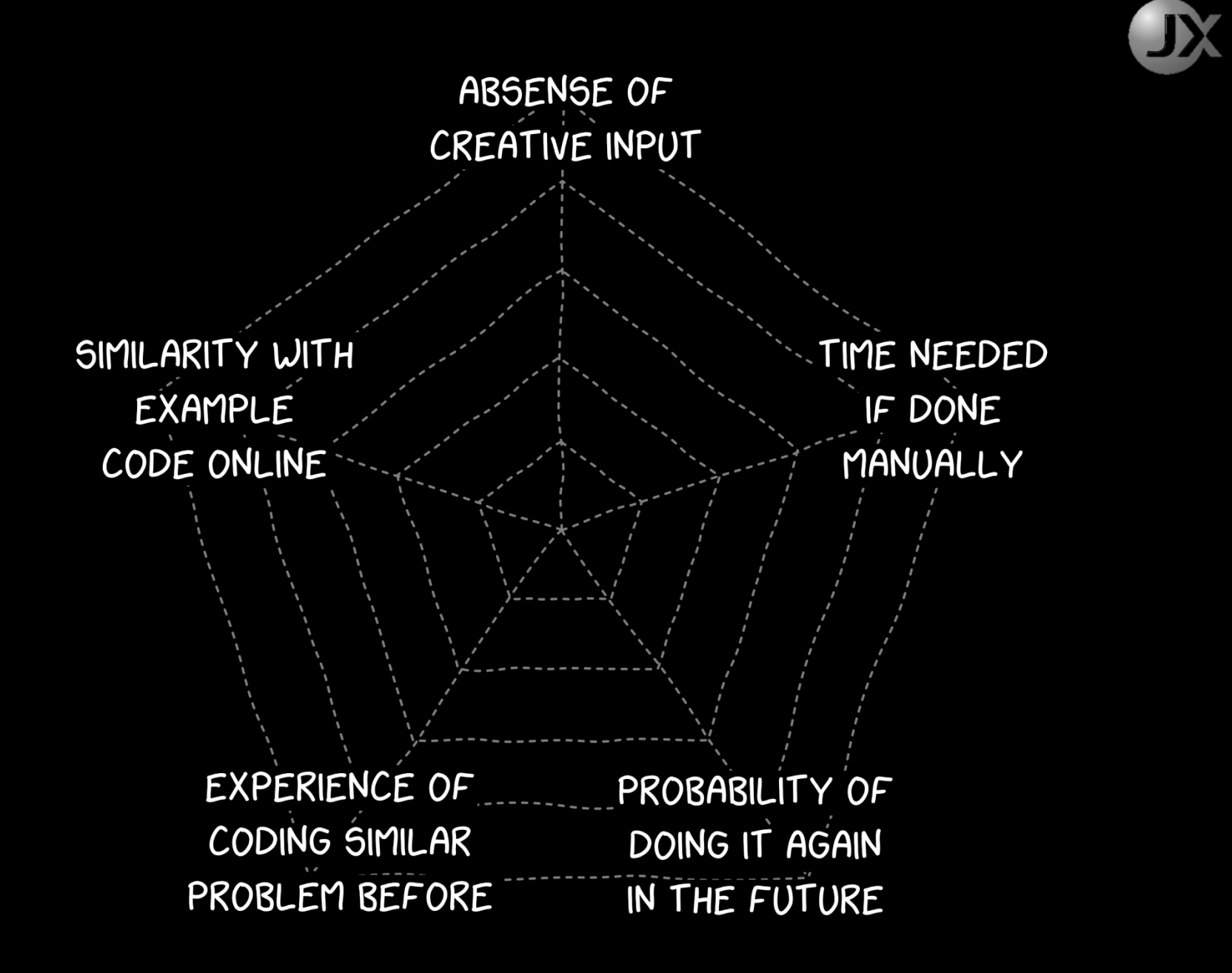

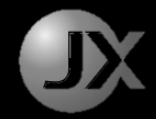

### **1. GENERATE FOLDERS FROM LIST**

## **2. COPY EXCEL SHEET**

## **3. EXTRACTING DATA FROM LAS FILES**

**4. CONTROLLING MOUSE & KEYBOARD**

## **5. DIGITIZE OLD LOGS**

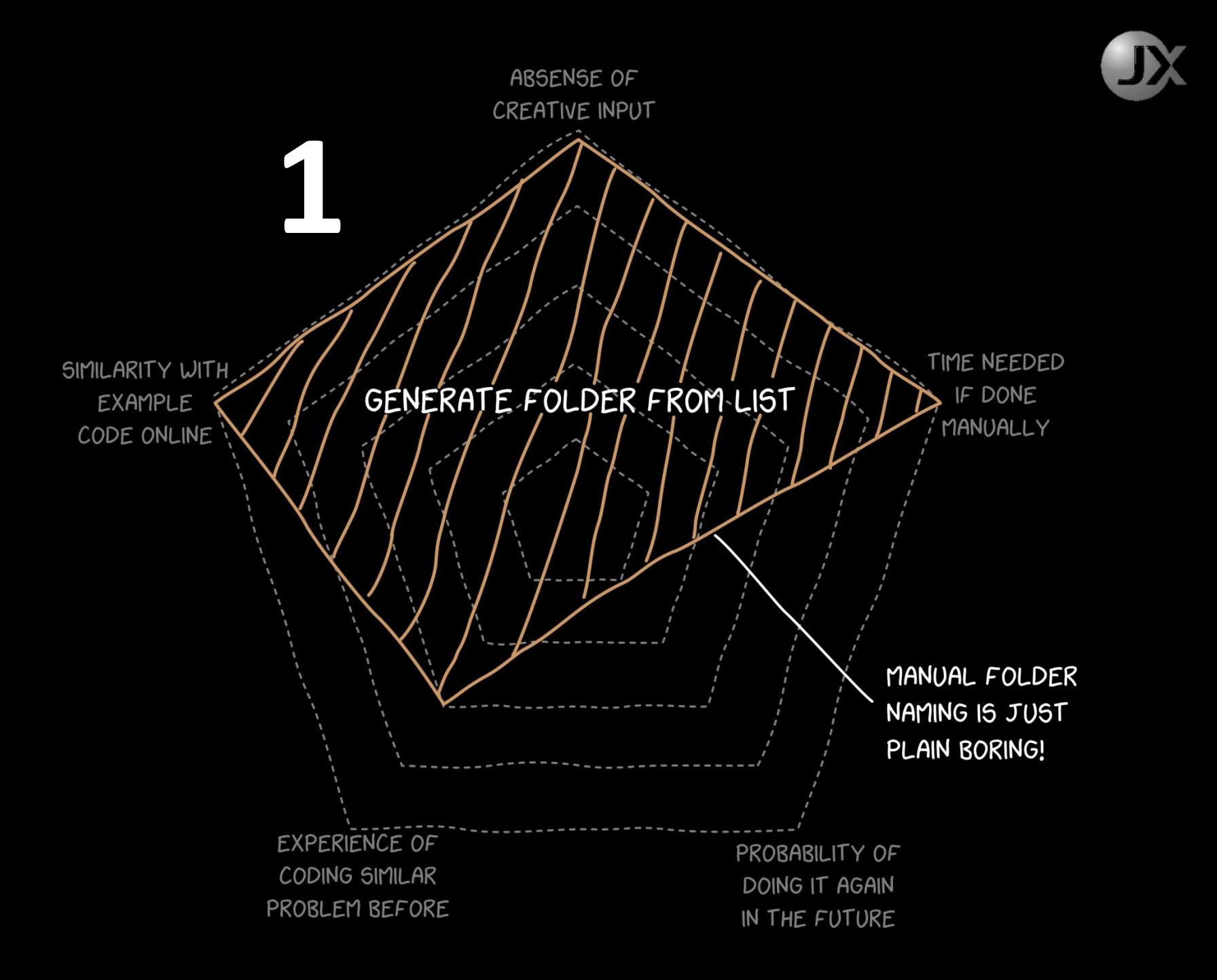

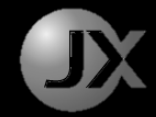

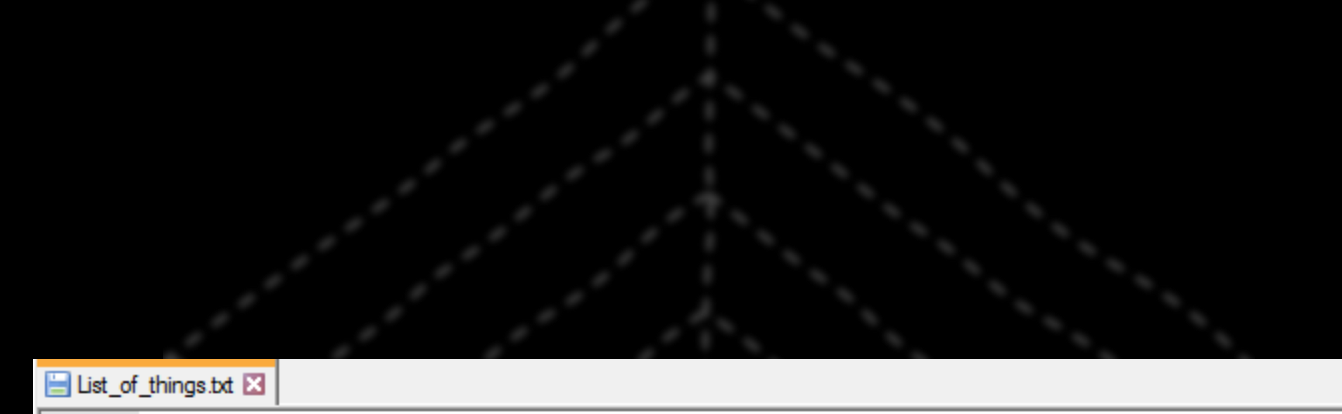

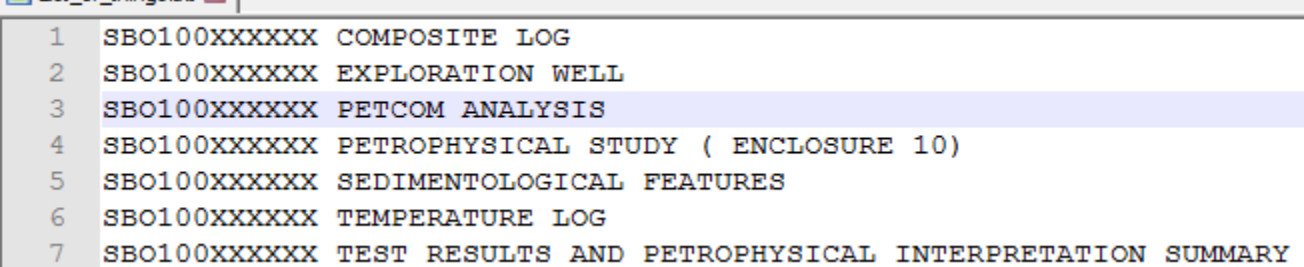

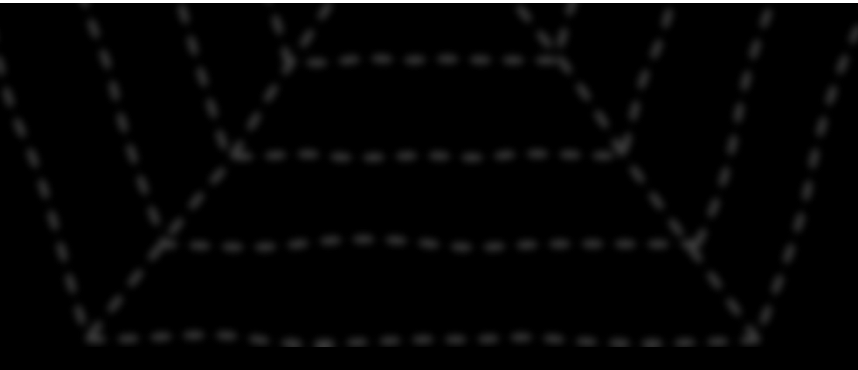

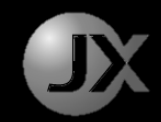

- 1. Open List
- 2. Copy one item
- 3. Create Folder
- 4. Rename and paste
- 5. Repeat 2 to 4 until finish

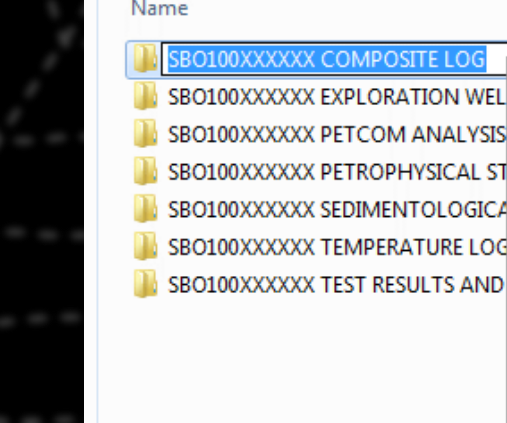

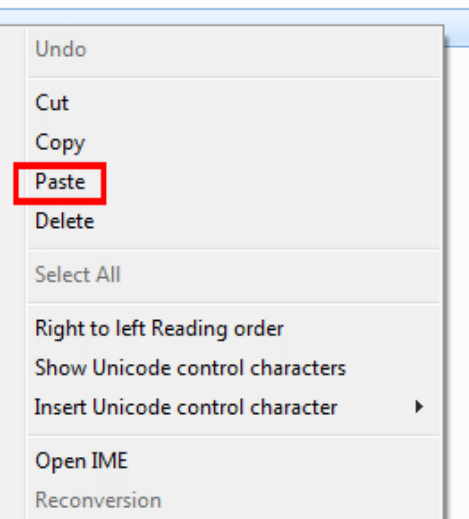

# The list

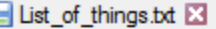

- SBO100XXXXXX COMPOSITE LOG
- ö SBO100XXXXXX EXPLORATION WELL
- SBO100XXXXXX PETCOM ANALYSIS
- SBO100XXXXXX PETROPHYSICAL STUDY (ENCLOSURE 10)
- SBO100XXXXXX SEDIMENTOLOGICAL FEATURES
- SBO100XXXXXX TEMPERATURE LOG
- SBO100XXXXXX TEST RESULTS AND PETROPHYSICAL INTERPRETATION SUMMARY

# The 5 lines of code

import os with open("list/List of things.txt","r") as lines: for line in lines: if not os.path.exists(line.strip()): os.makedirs(os.path.join(line.strip()))

# Generated folders

- SBO100XXXXXX COMPOSITE LOG SBO100XXXXXX EXPLORATION WELL SBO100XXXXXX PETCOM ANALYSIS
- 
- SBO100XXXXXX PETROPHYSICAL STUDY (ENCLOSURE 10)
- SBO100XXXXXX SEDIMENTOLOGICAL FEATURES
- SBO100XXXXXX TEMPERATURE LOG

SBO100XXXXXX TEST RESULTS AND PETROPHYSICAL INTERPRETATION SUMMARY

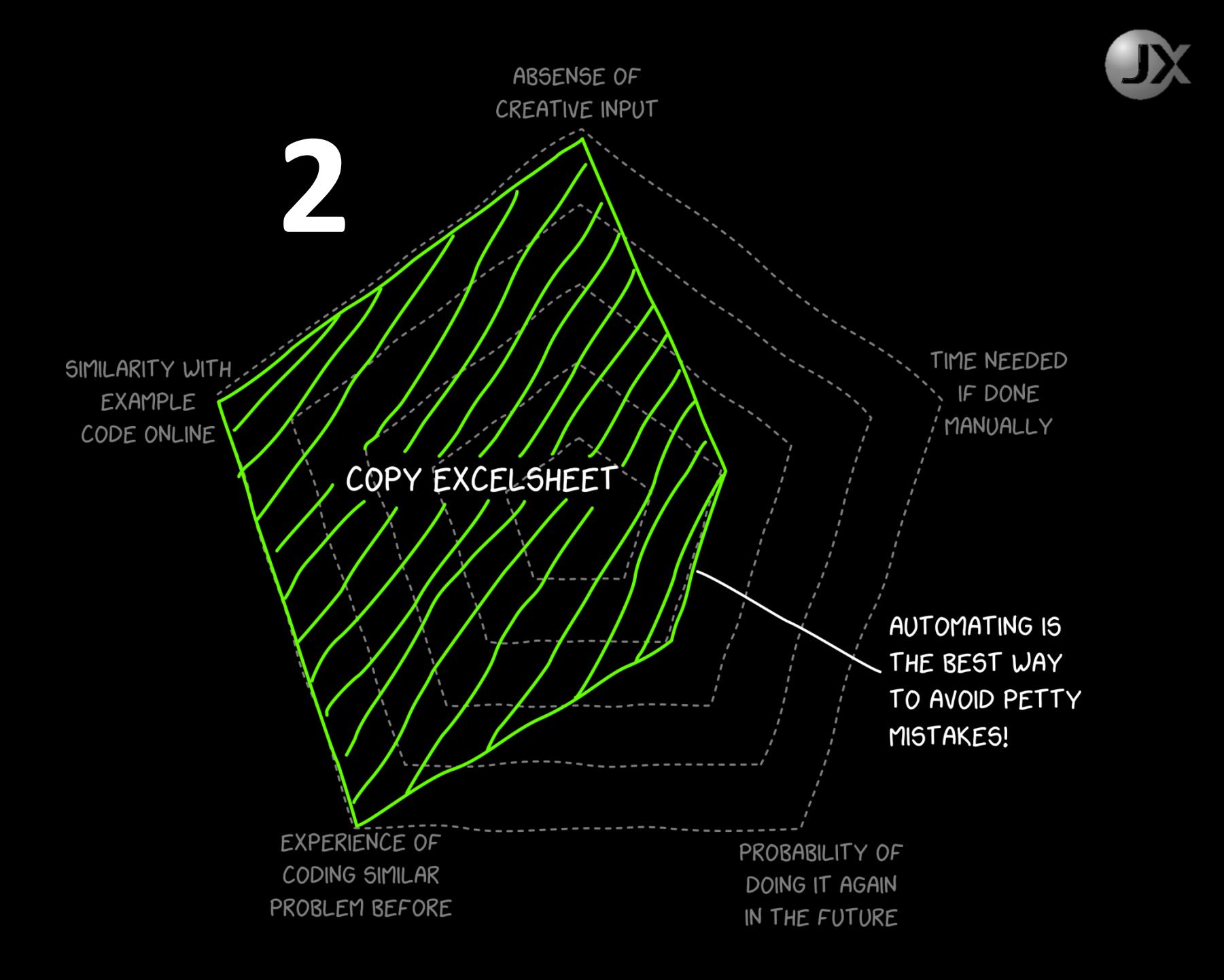

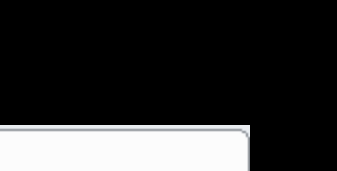

JX

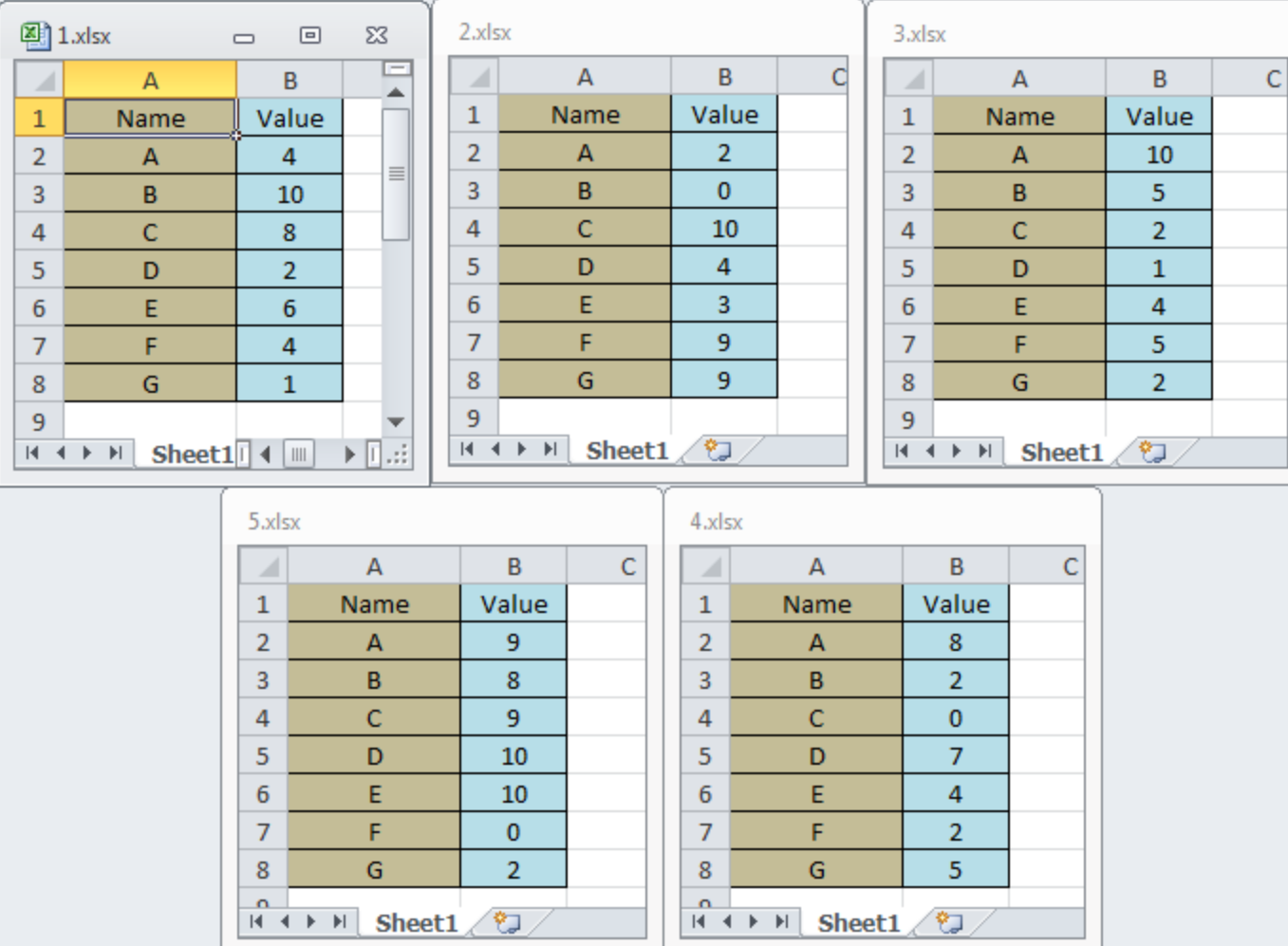

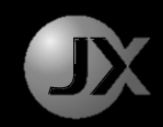

- 1. Create Destination Excel
- 2. Open Origin Excel
- 3. Copy target cells
- 4. Paste into Destination
- 5. Close Origin Excel
- 6. Repeat 2 5

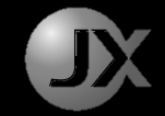

import openpyxl as xl from os import listdir

```
# create new output workbook
out wb = x1.Workbook()
out ws = out wb</math>.<math>active</math>out ws.title = "Combined"
```

```
# Inputs
```
files =  $[(in_folder + f) for f in listdir("Input)']$ 

in  $Col = 2$  $in startRow = 2$  $in$  endRow =  $8$ 

```
for f in files:
   in wb = xl.load_workbook(f, read_only=True)
   in ws = in wb.get_sheet_by_name("Sheet1")
   col_name = f.split(')']out col = files.index(f)+2# writing the header
   out_ws.cell(row=1,column=out_col).value = col_name
```

```
for i in range(in startRow, in endRow+1):
    # copying first column if its first file
    if not files.index(f) and i == in_startRow:
        out ws.cell(row=1,column=1).value = in ws.cell(row=1,column=1).value
        out ws.cell(row=i,column=1).value = in ws.cell(row=i,column=1).value
    # writing the data rows
    out ws.cell(row=i,column=out_col).value = in ws.cell(row=i,column=in Col).value
```

```
# Save the output workbook
out_wb.save("Output/Combined.xlsx")
```
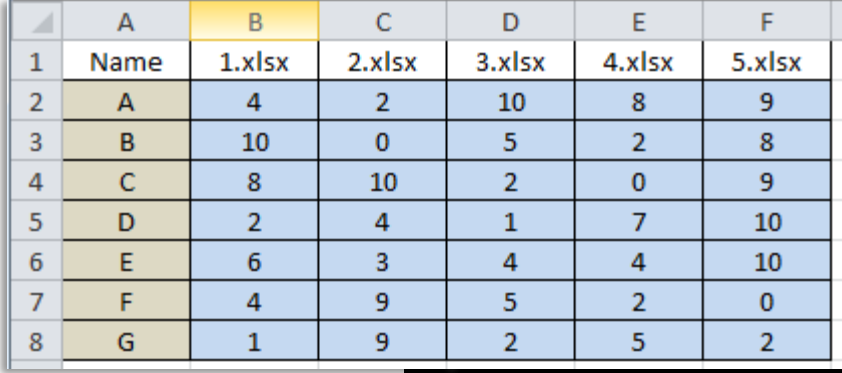

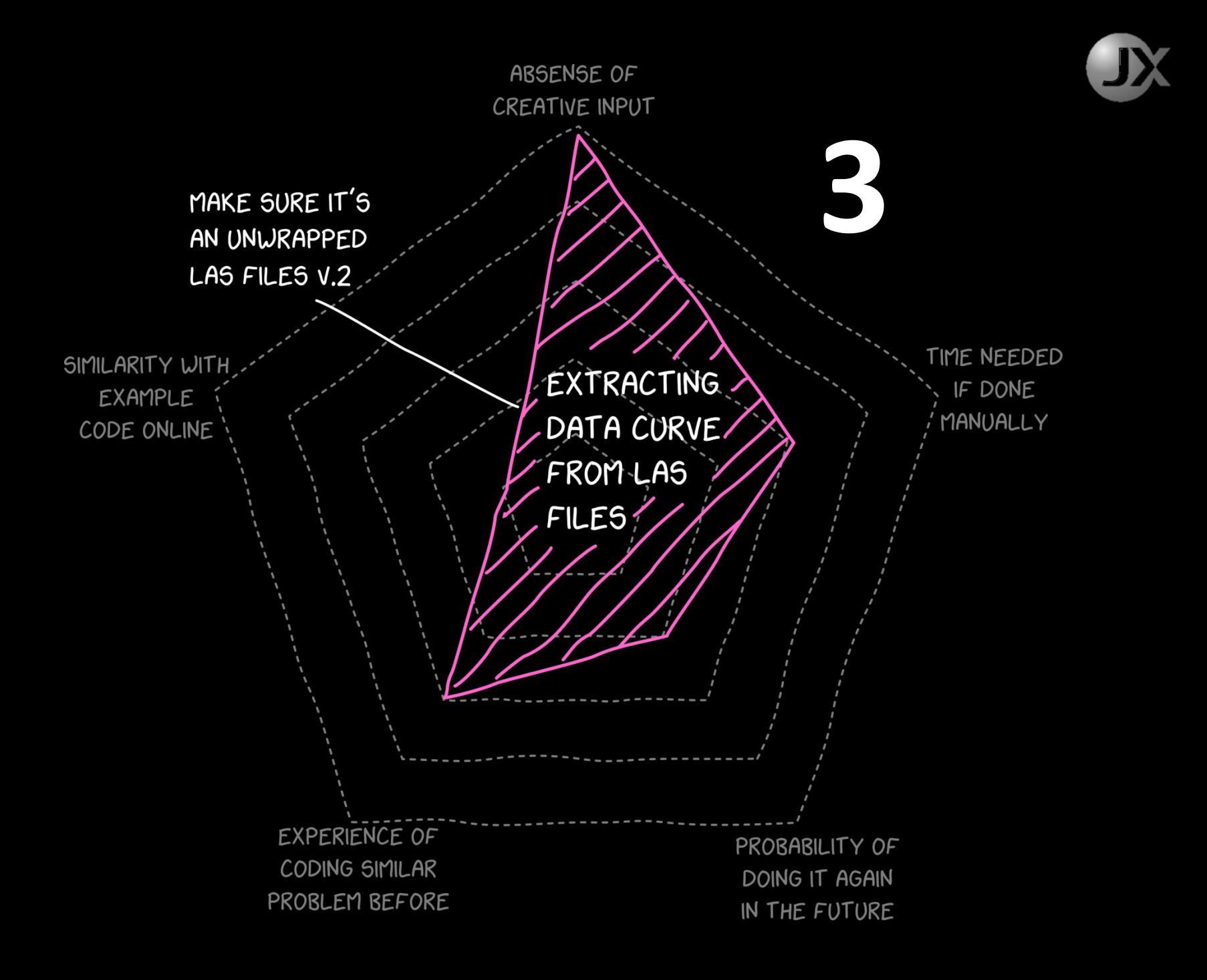

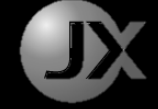

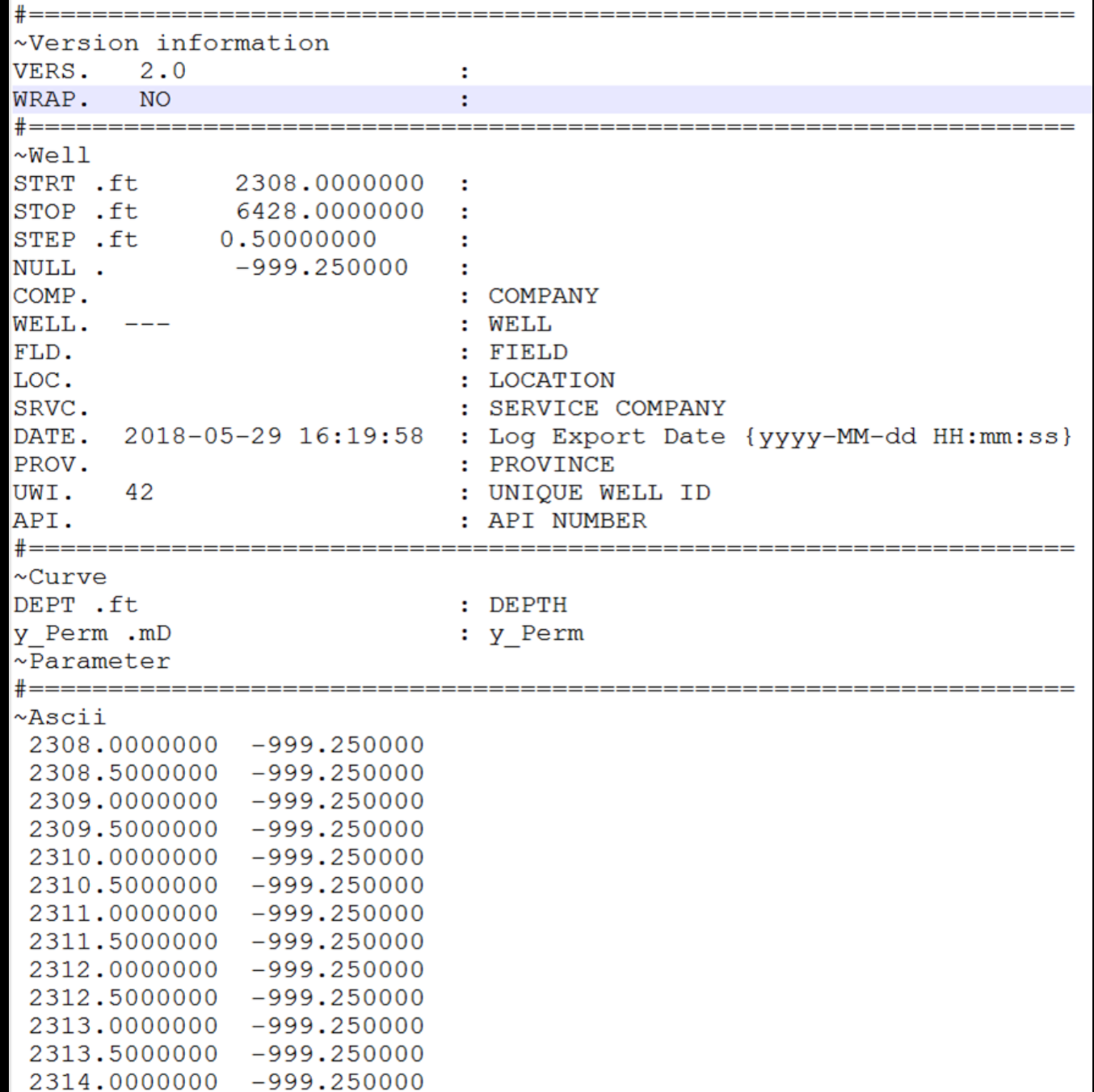

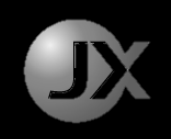

# Manual Extract Data From LAS

- 1. Open LAS using text editor
- 2. Paste to excel
- 3. Copy one column
- 4. Paste into another excel
- 5. Repeat for all files

…or you can use some software that can read LAS files

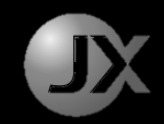

 $\sim$ Ascii

Essentially the code do the following,

- 1. Look for the "~Ascii" keyword
- 2. Copy data as table into intermediary format
- 3. Copy data only at specific depth zones
- 4. Save data table as desired format

```
####
            HELPER METHODS
                                 ####
                                              Method to look for keyword
def keyword line no(filename, keyword='~Ascii'):
    Returns line number of the first keyword encountered.
    Keyword arguments:
    String -- full path to the ascii file
    String -- search keyword (default '~Ascii')
    0.000count = 1with open(filename, "r", encoding="utf-8") as file:
       for line in file:
           if keyword not in line:
               count += 1continue
           else:
               break
    return count
                      Method to copy data
def las_df(filename):
    Service
    Returns pandas dataframe of las ascii values with depth as index
    Accepts one argument:
    string -- full path to the ascii file
    10.010skiprows = keyword line no(filename)
   return pd.read_csv(filename,delim_whitespace=True,skiprows=skiprows,header=None,names=['Depth','Value'])
def zone_x(las_df,top,base): Method to copy specific depth zones
    Returns pandas dataframe of zone data extracted from LAS dataframe
    Keyword arguments:
    DataFrame -- dataframe of LAS
    float -- top value
    float -- base value
    CONTRACTOR
    top = math.float(root)base = math.ceil(base)#print("Top: {}, base: {}, format(top, base))
   df = las df[(las df.Depth >= top) & (las df.Depth <= base)]
    df.reset index(drop=True,inplace=True)
    return df
```
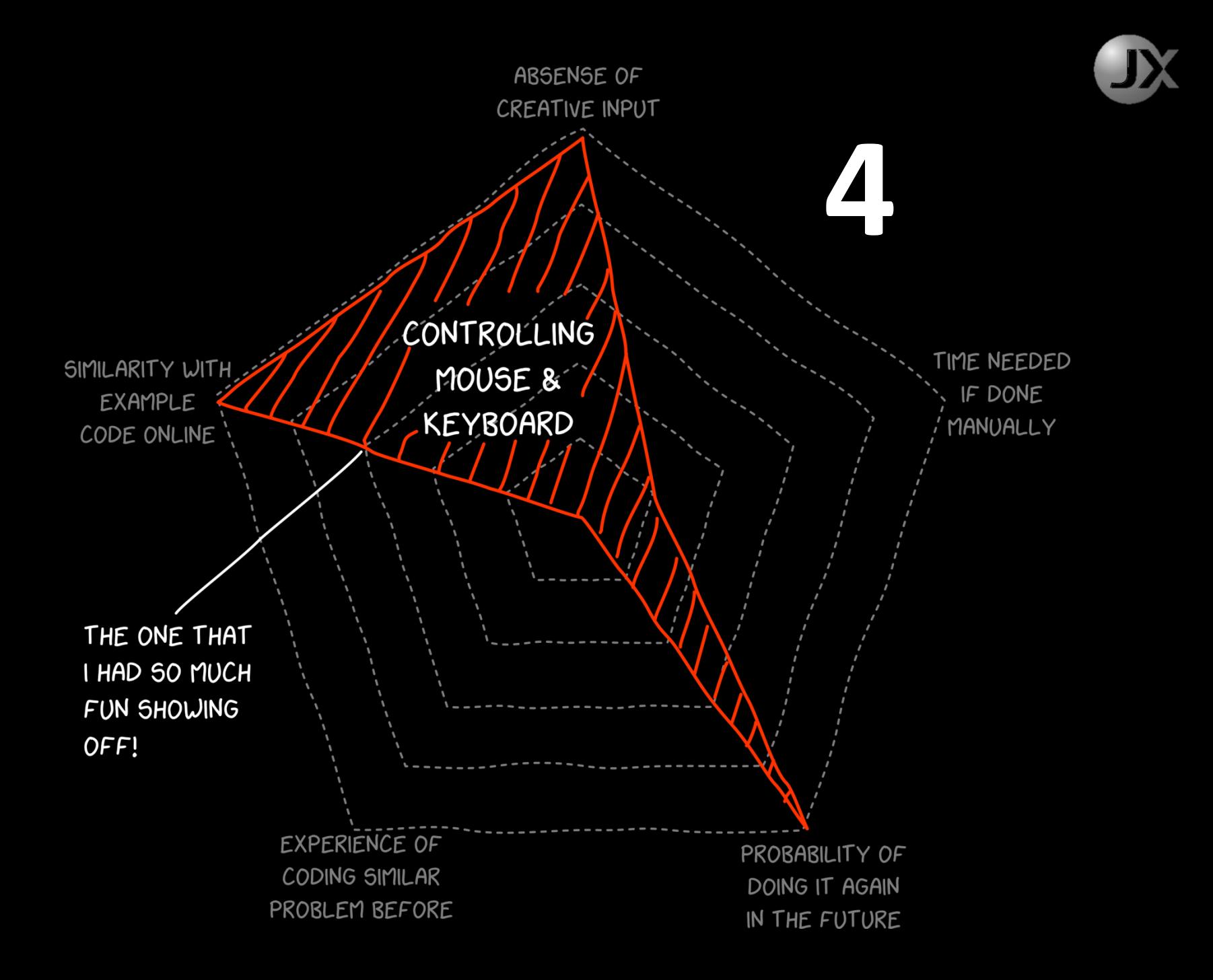

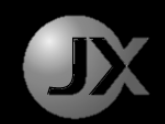

# Manual Mouse Movement

1. Movement of mouse depends solely on our hands which is often less than perfect and irregular.

#### **Python Script Automation**

import pyautogui import time from math import sin, pi

# make a square

 $basevalue = 200$ 

# start point  $x1, y1 = pyautogui.position()$  $print(x1,y1)$ 

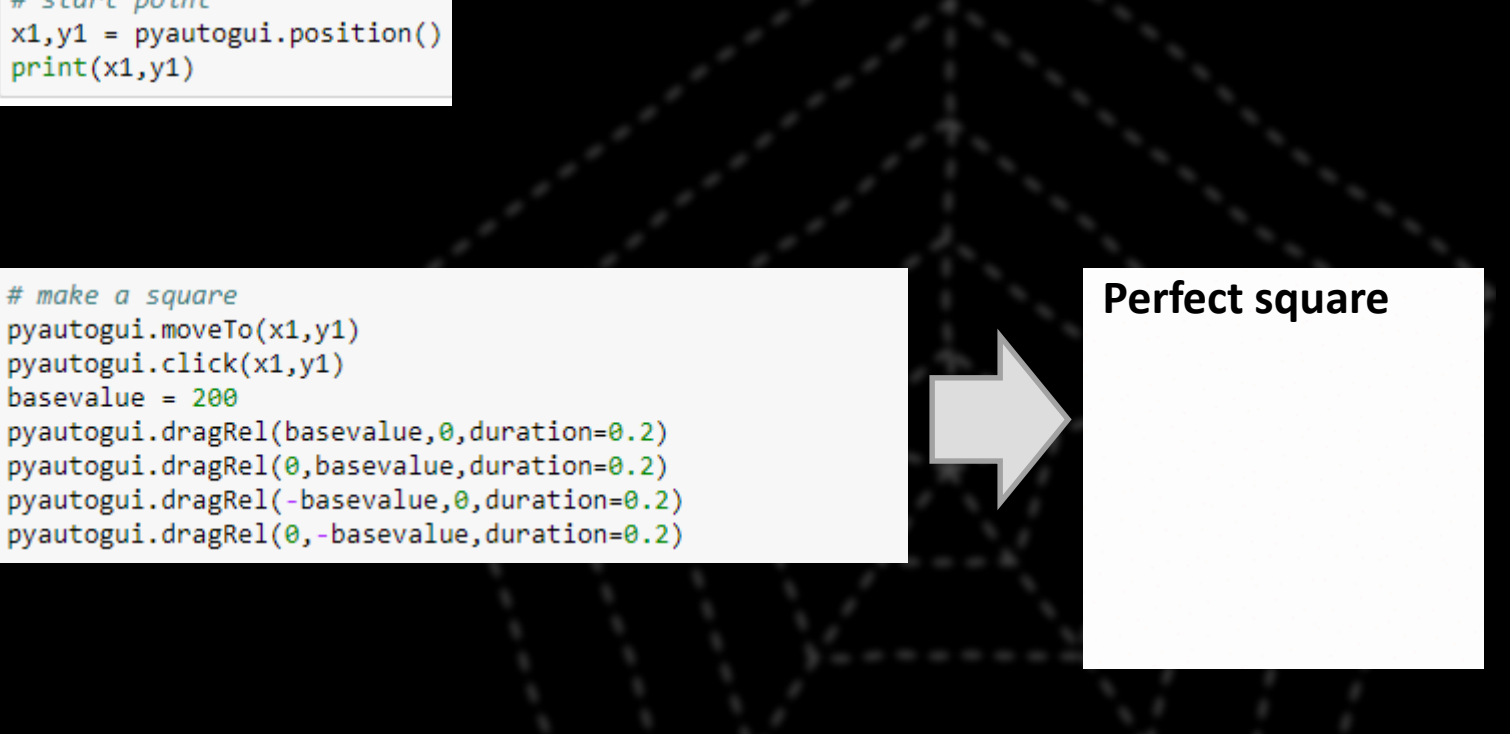

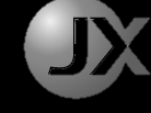

#### **Python Script Automation**

import pyautogui import time from math import sin, pi

# start point  $x1, y1 = pyautogui.position()$  $print(x1,y1)$ 

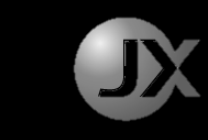

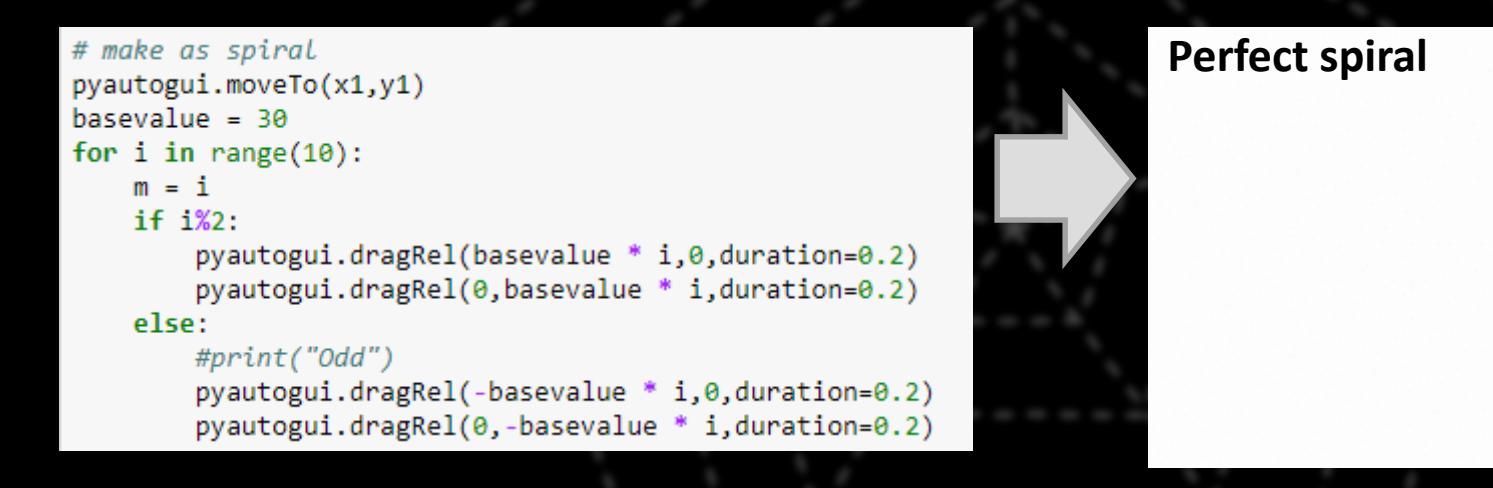

#### **Python Script Automation**

import pyautogui import time from math import sin, pi

# start point  $x1, y1 = pyautogui.position()$  $print(x1,y1)$ 

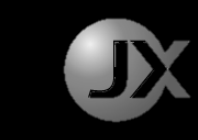

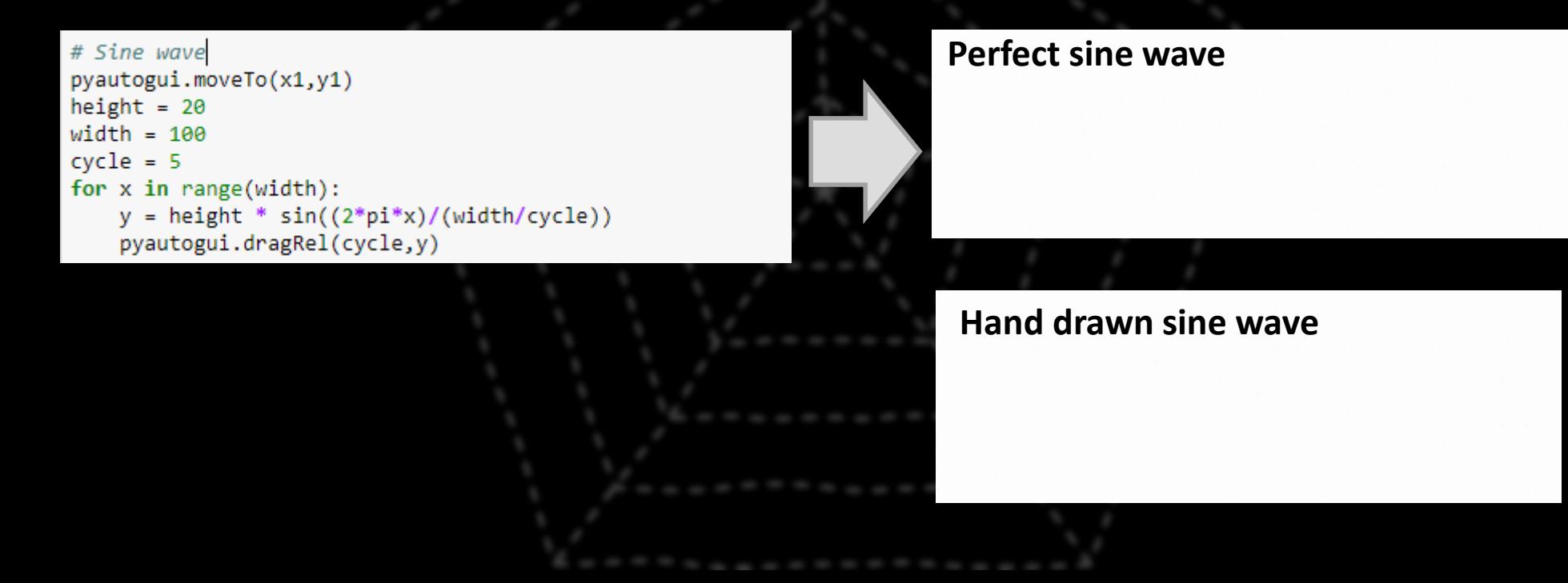

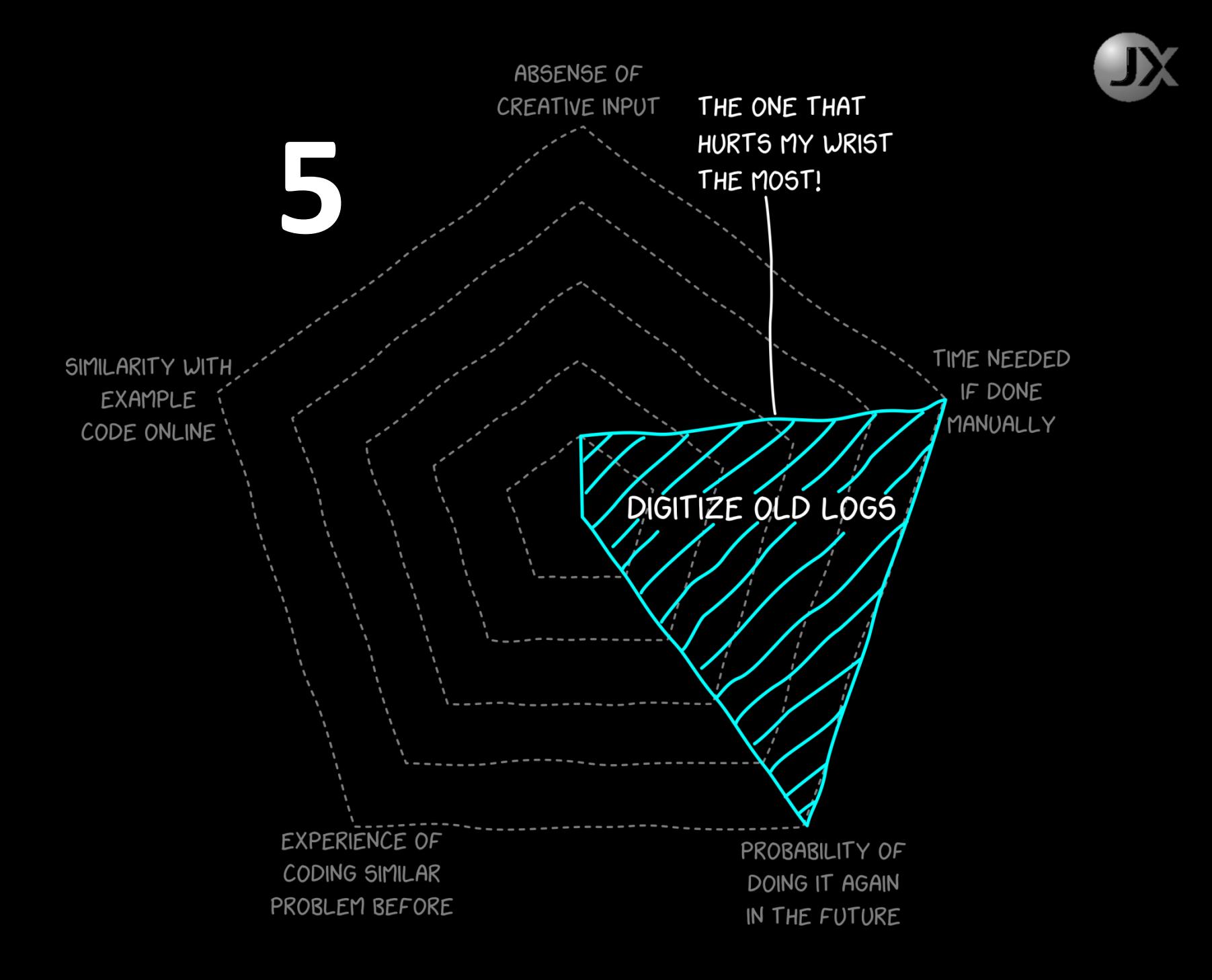

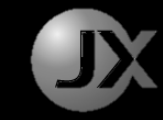

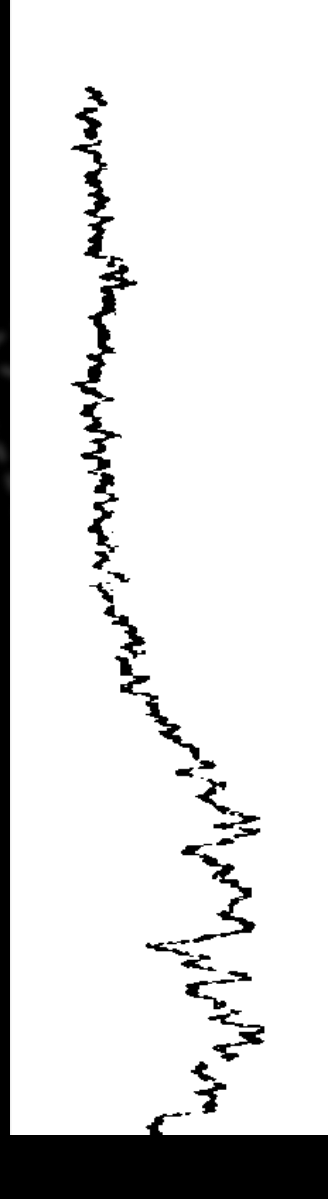

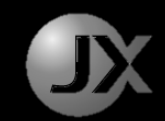

# Manually Digitize old Logs

- 1. Load image into software with
- 2. Draw to follow the lines as seen on screen

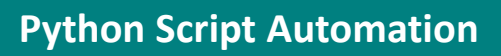

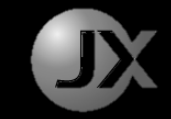

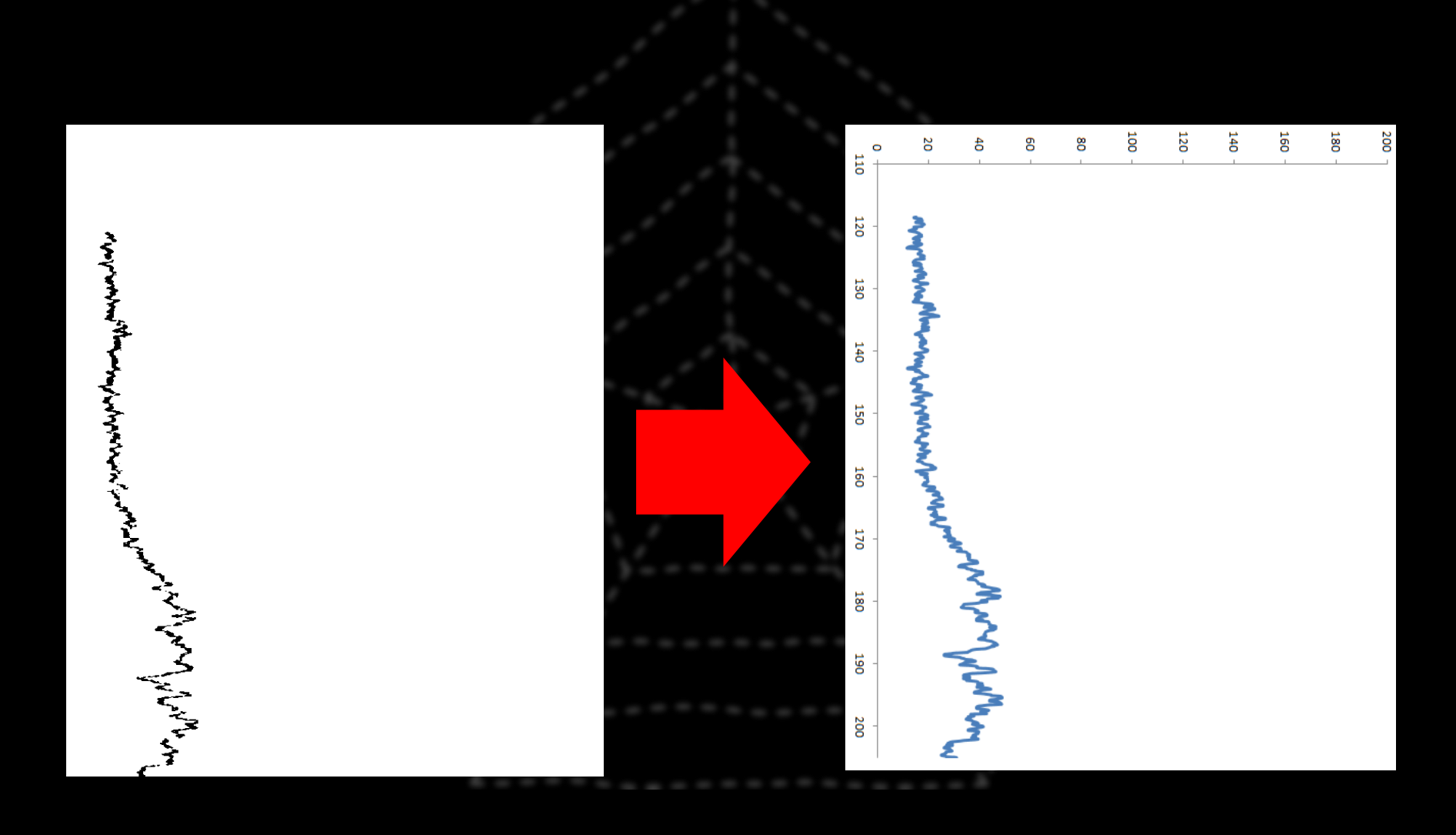

# Essentially,

- 1. The script automatically detects the black as data
- 2. Calculate against the width of the image to determine the value
- 3. Calculate against the length of the image to determine the depth

from PIL import Image import math import pandas as pd import numpy as np

```
# Setup Variables
img file = "Well 1/DTC 100 2730 -450 150.png"
output file = img file[:-4] + ".txt"
x \text{ min} = -450x max = 150
y min = 100 # in depth unit
y max = 2730 # in depth unit
step size = 0.1 # in depth unit
multiples = 3 # Lengthening of Log
```

```
img = Image.open(img file, mode='r')
width = x max - x min
height = y max - y min
steps count = math.ceil(height/step size)
height = step size * steps count
y max = y min + height #main calculation time
img = img.resize((img.width,steps_count * multiples))
pixels img = (y,x)for y in range(img.height)
     for x in range(img.width)
     if img.getpixel((x,y)) == 0df = pd.DataFrame(pixels_img)
dfx = df.groupby([0]) .median().remainder(column = {1:'median'})dfx['max'] = df.groupby([0]).max()dfx['min'] = df.groupby([0]).min()dfx['selected'] = np.namedfx['pixel row'] = dfx.indexdfx = dfx[dfx.index % 3 == 0]dfx = dfx \cdot reset \text{ index}(drop=True)for index, row in dfx.iterrows():
    if index != \theta and index < dfx.shape[\theta] - 1:
        before = dfx['median'][index - 1]
    else:
        before = dfx['median'][index]now = dfx['median'][index]if (before == now):dfx.set_value(index,'selected',dfx['median'][index])
```
elif (before  $>$  now): dfx.set\_value(index,'selected',dfx['min'][index])

```
elif (before \leftarrow now):
    dfx.set_value(index,'selected',dfx['max'][index])
```
 $dfx['Depth'] = (dfx['pixel-row'] * (step_size/3) + y.min)$  $dfx['Value'] = (dfx['selected'] * (width/img width)) + x min$ 

dfx\_output = dfx[['Depth','Value']] dfx\_output.to\_csv(path\_or\_buf=output\_file,sep="\t",index=False) print("Finished")

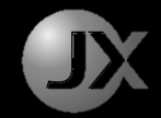

# Bonus Example

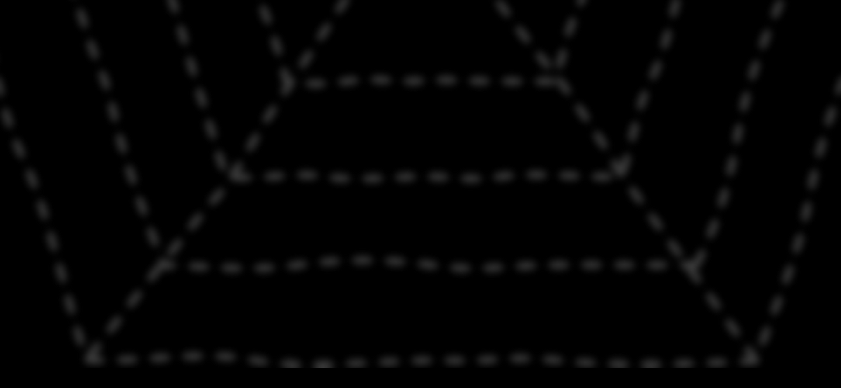

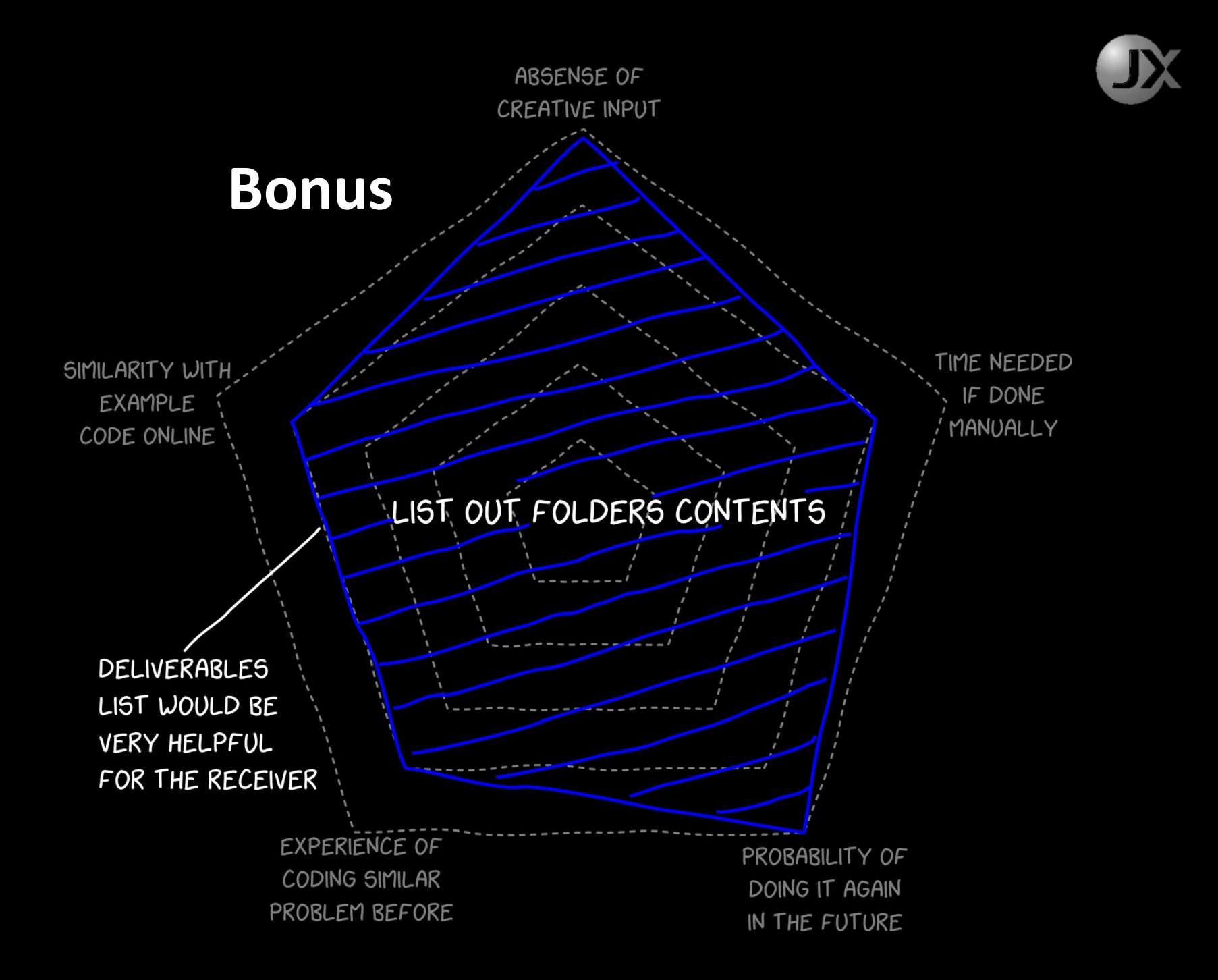

#### **Batch File Automation**

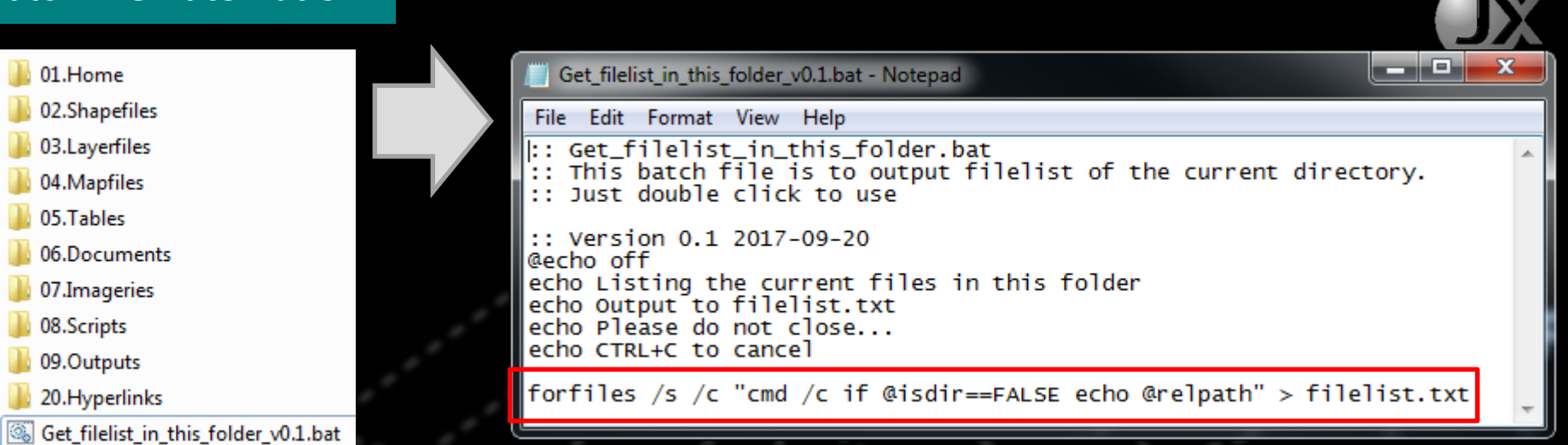

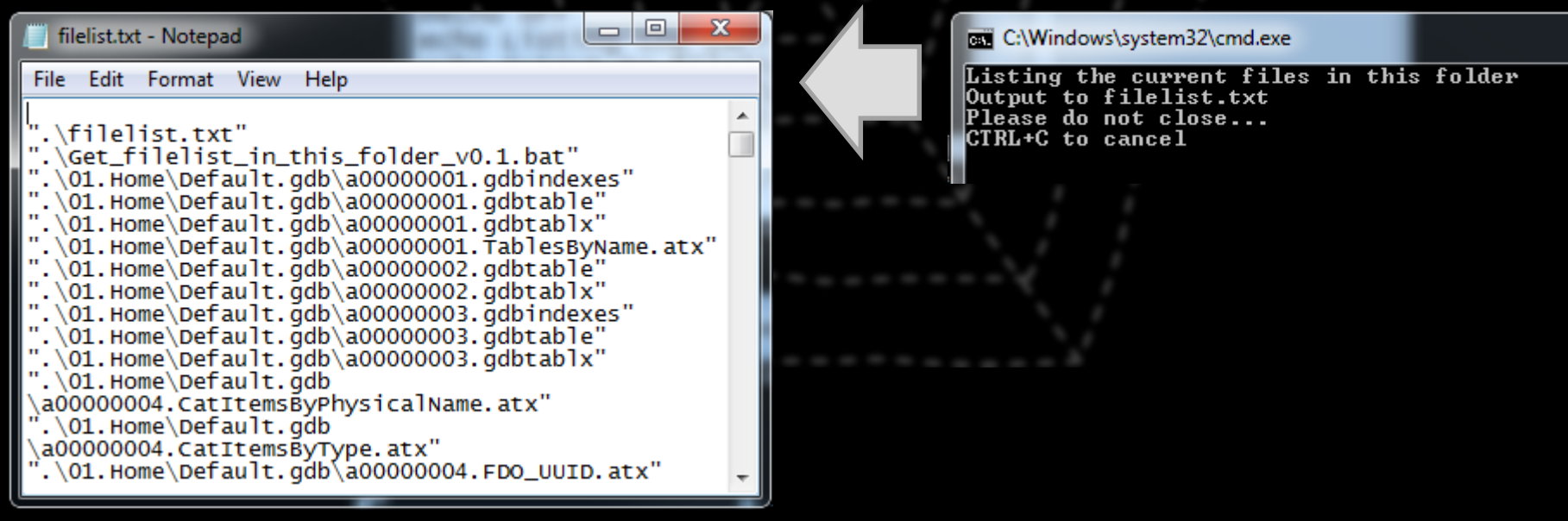

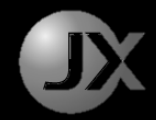

# Friendly Tools

## Anaconda Python Distribution

Help you manage data science packages for Python

For Python it's like Android's "Play Store" Apple's "App Store"

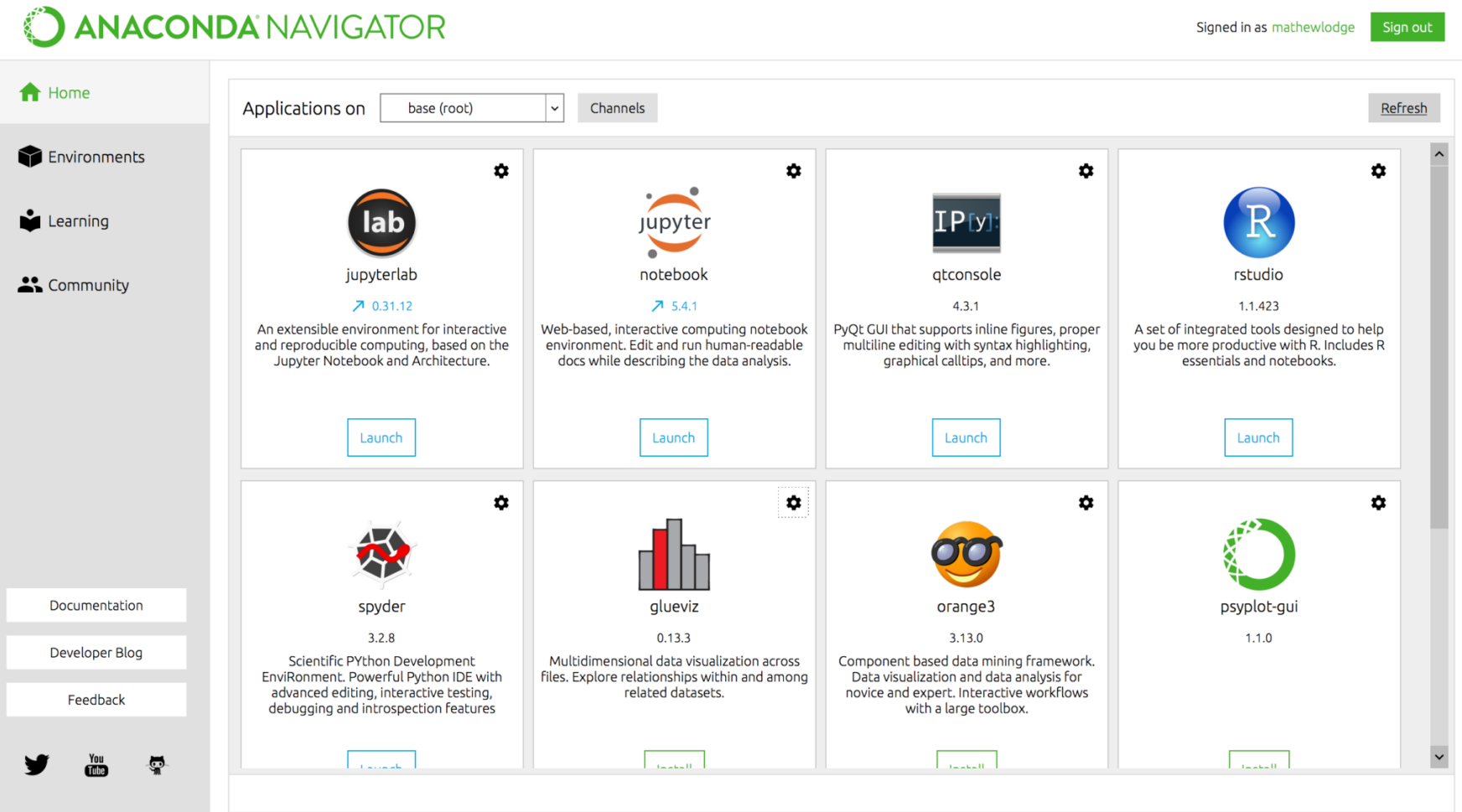

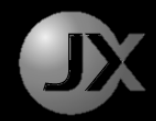

# Friendly Tools

## Jupyter Notebook

## Full IDE is usually hard to learn while coding using text file is too tedious

## Notebook Cells

• it is so much easy to edit & run specific lines of codes using Notebook cells.

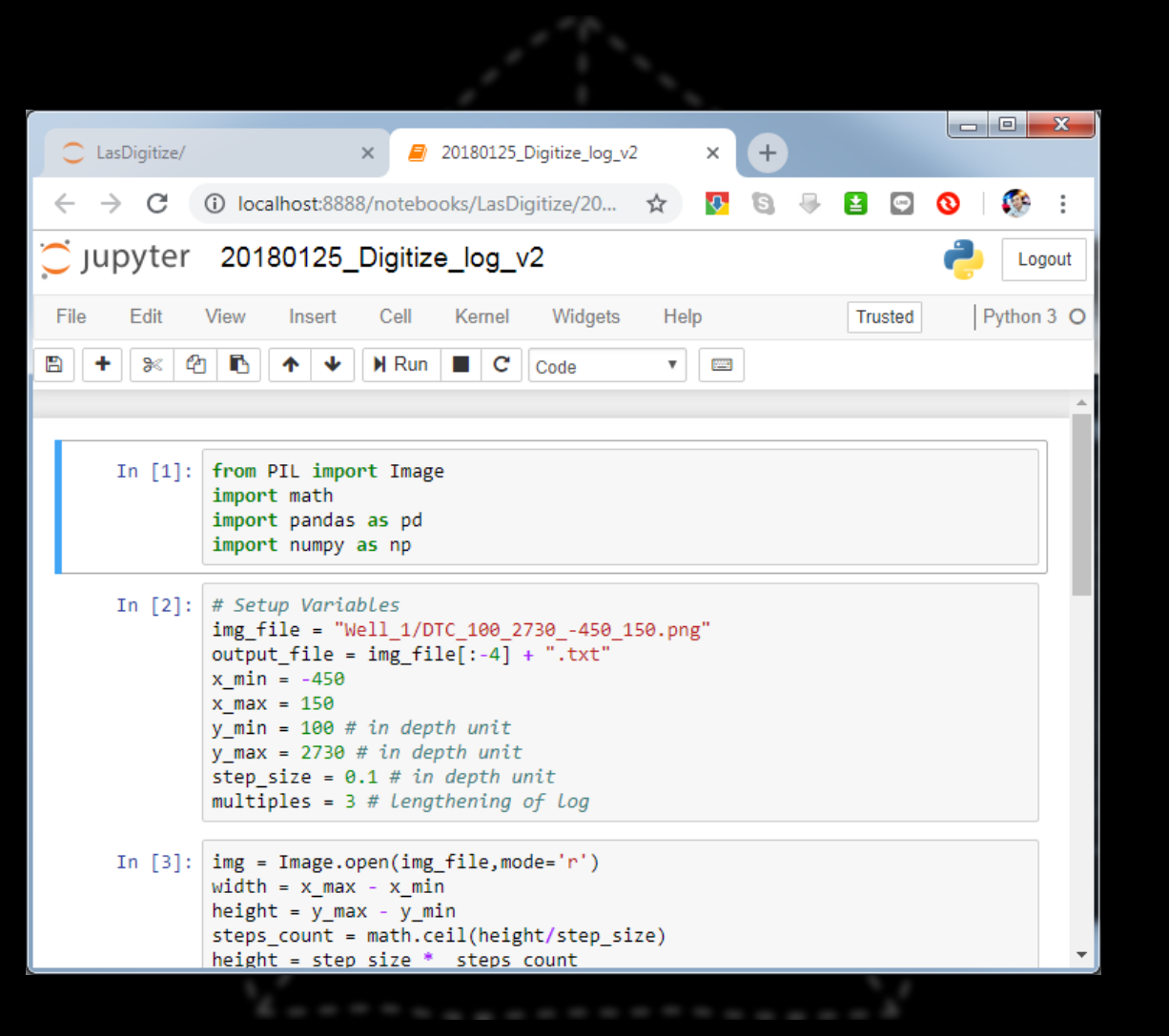

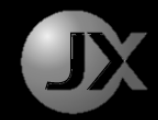

# Final Tips

## Scripts should never not be general purpose

## Write simple first, then combine

Writing scripts is fun, try it!

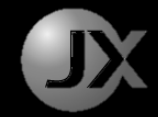

"Be regular and orderly in your life, so that you may be violent and original in your work."

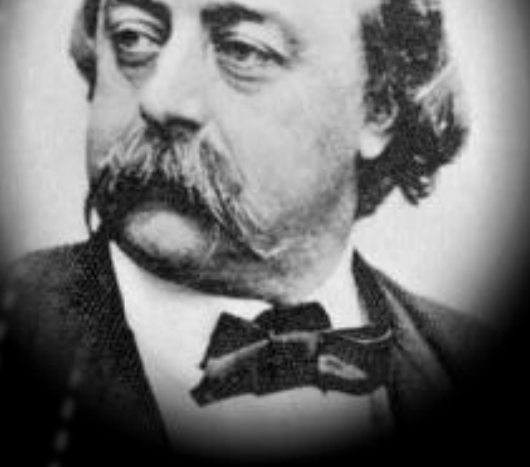

- GUSTAVE FLAUBERT -

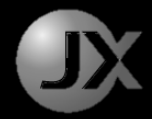

# Thank you!

You can have all the codes here.

My Contact Info Email: alvin@noex.com.my

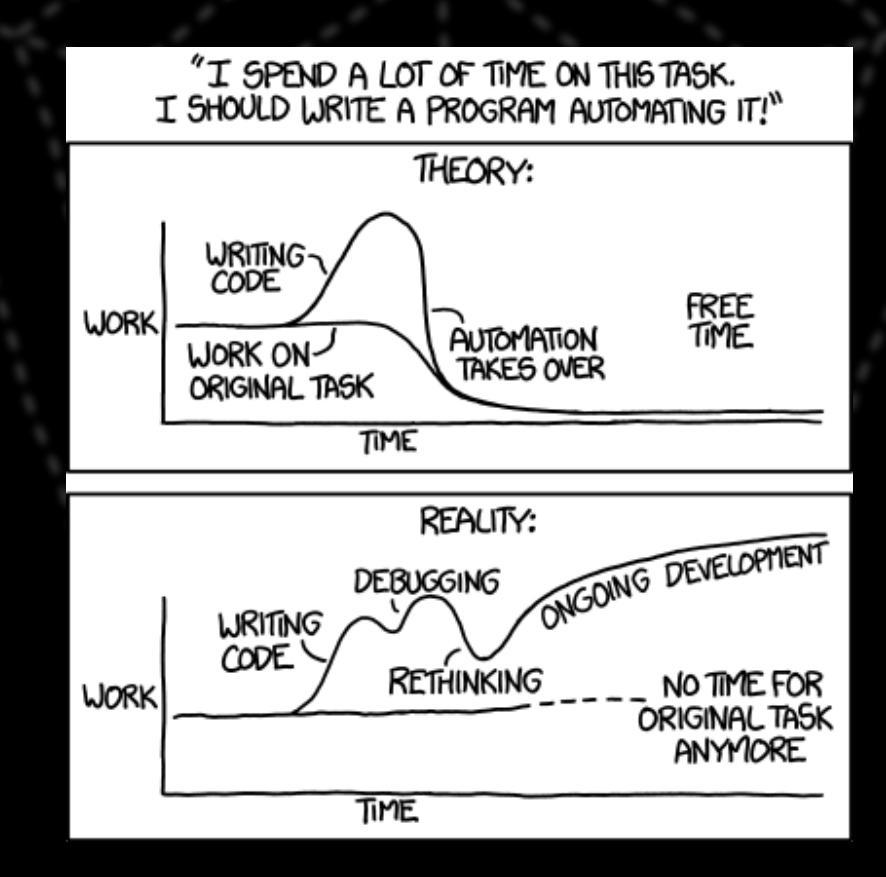